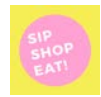

## Applying promotional discounts at Checkout

Step 1: Complete application and hit submit. You will be taken to the next screen. Click "**Discount Code"**

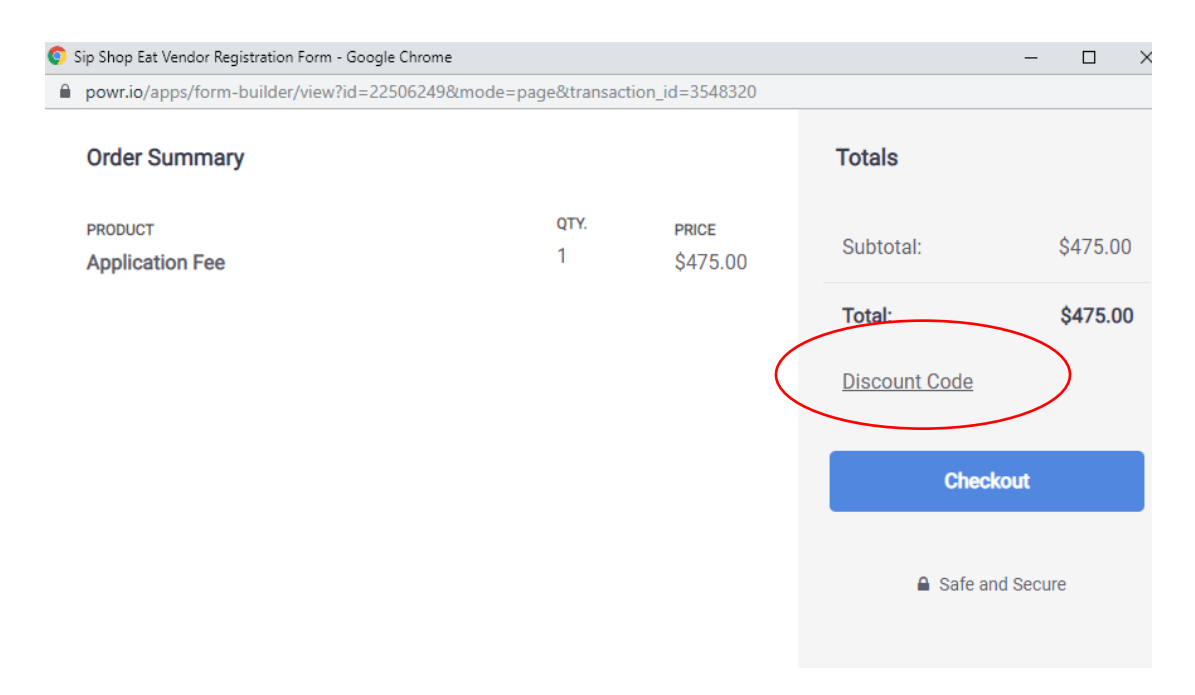

## Step 2: Enter the Discount code and hit "**Apply."**

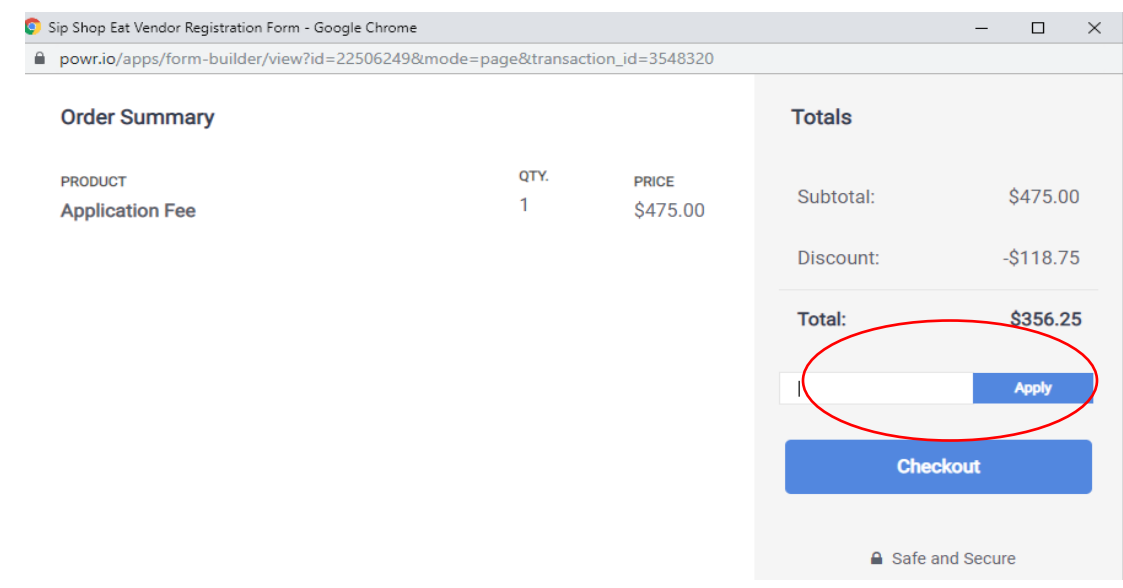

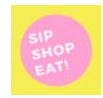

## Applying promotional discounts at Checkout

## Step 3: Check Out, submit payment

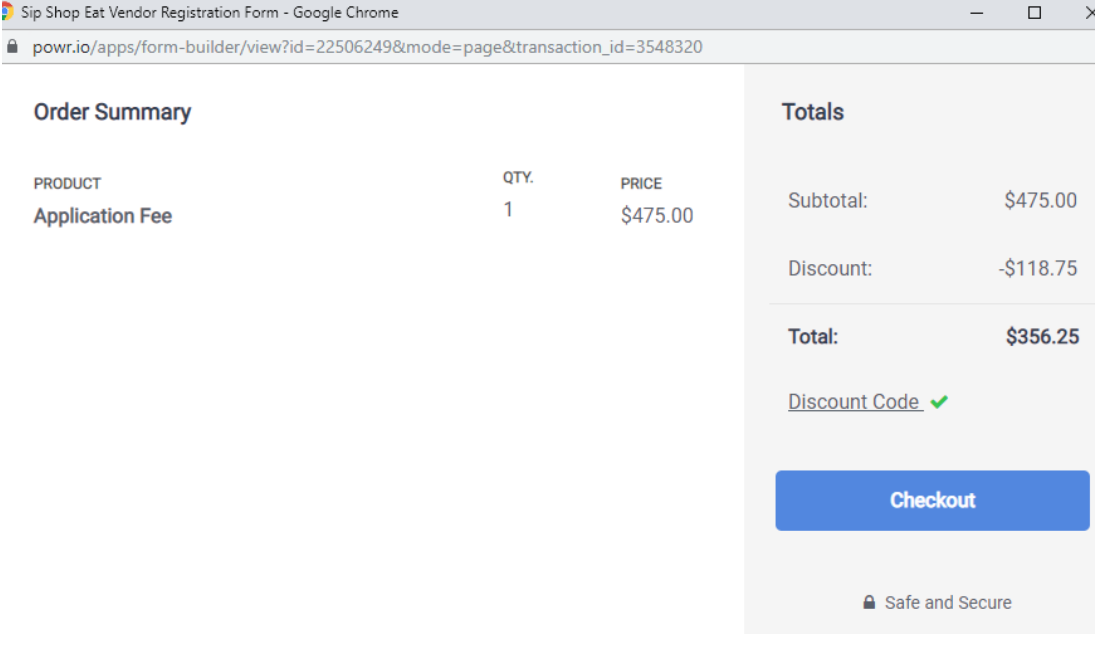